## LOCSTAR TECHNOLOGY CO.,LTD **USER MANUAL**

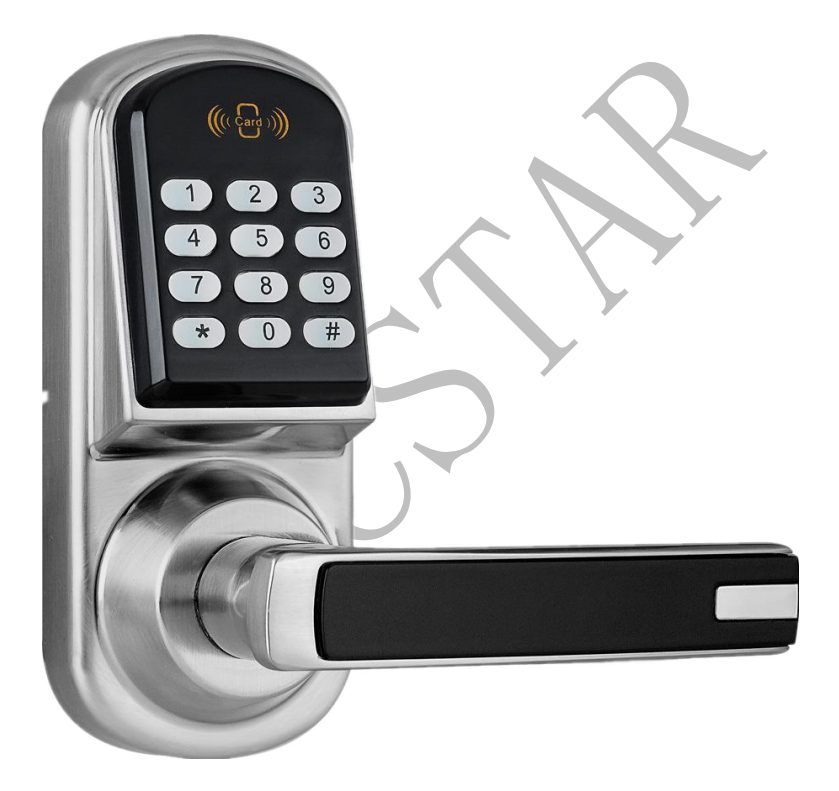

# LS-8015-MF+MM

## **General Information:**

- **Exit setting mode:** Enter  $*$  to exit the setting procedure, or wait for 10 seconds
- **Low battery warning:** When the voltage drops below 4.8V, after entering a valid code, the red LED will flash and beep five times.
- **Unlocking inidicator:** Green light flashing twice and Beeps twice.
- **Locking indicator:** Red Light flashing three times, and beeps three times.
	- **Reset:** Set the lock back to manufacture default. Press and hold the reset button for about 10 seconds (3 beeps with LED blink red). The reset button is located below the battery holder. (See Picture)

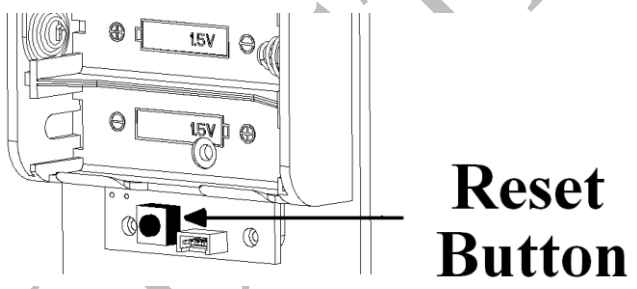

## **Manufacture Default Setting:**

- **Daylight saving:** Disabled
- **Auto unlock/lock:** Disabled
- **Default programming code:** 123456
- **Lock mode:** Storehouse
- **Construction code:** 0 #

## **Steps to setup a new lock (please follow the order)**

a. Change master code (For example, change to 1234) # 123456 # 11 # 1234 # 1234 #

- b. Enable daylight saving (optional) # 1234 # 31 #
- c. Set lock time (optional) (For example, set time as January 23, 2008, 2:45PM) # 1234 # 88 # 0801231445#
- d. Add user code (For example, add 1357 to the lock, 001 is index No.)

# 1234 # 01 # 001# 1357 # # #

- e. Add user card (Optional.002 is index No.) # 1234 # 01 # 002 # touch MF card onto reader  $\#$  # (wait light goes off)
- Set schedule for user code or user card (see 29 How to program schedule week & time)

## **Types to operate the lock:**

- Key code: User Code, #
- Key card: Card key touch lock reader
- Key card +Key code: card touch lock reader, LED grow green, enter user code, #
- One time service code: One time code, #
- Manual key: Turn the override key 90 degree clockwise, then turn the handle

## **Terms:**

**Master code:** The master code puts the lock into a programming mode. It won't lock/unlock the lock. When # sign is entered, the red LED starts to flash indicating the lock is in programming mode. If more than 6 seconds pass in between programming entries, the lock will return to normal operational status. For maximum security it is necessary to change the default Master Code.

**Construction code:** Installer code is a default temporary code (0) for installer to testing the lock. The code will be deleted after the first new user code is added to the lock.

**User code:** User code is the normal code for day-to-day operations.

**Service code:** Service codes are used for a special purpose such as maintenance personnel or vendors. Service code only grants one time access. Total of 10 sets of service codes can be programmed to each lock.

**Index No.\*:** For each user code or user card. It is associate with a unique number, we call it index No. (or slot No.). The Index No. is auto generated by lock and starts with 001. The highest Index No. will be 200. Total user index is 200 that can be added to each lock. (\* Please log the user code along with its index No. for adding or deleting reference)

**Passage mode:** When Passage Mode is enabled, the lock will stay in unlocked status after first valid entry. Enter a valid entry code to lock back the door.

**Storehouse mode (Lock-back mode):** For each valid entry, lock will automatically lock back in 5 seconds.

**Lockout mode:** Enable the Lockout mode will freeze the lock at its current status (Lock or unlock), temporarily disable all the user codes and user code. Re-enter the function code 99 to disable the lockout mode, and resume normal operation.

**Reset lock memory:** Press and hold reset button for about 10 seconds with 3 short beeps; it will delete all the codes, cards, and restore back to factory default setting.

**Time format:** 0830 = 8:30AM; 1730 = 5:30PM

**Schedule Date:** 1=Mon, 2=Tue, 3=Wed, 4=Thu, 5=Fri, 6=Sat, 7=Sun

## **Functions Detail**

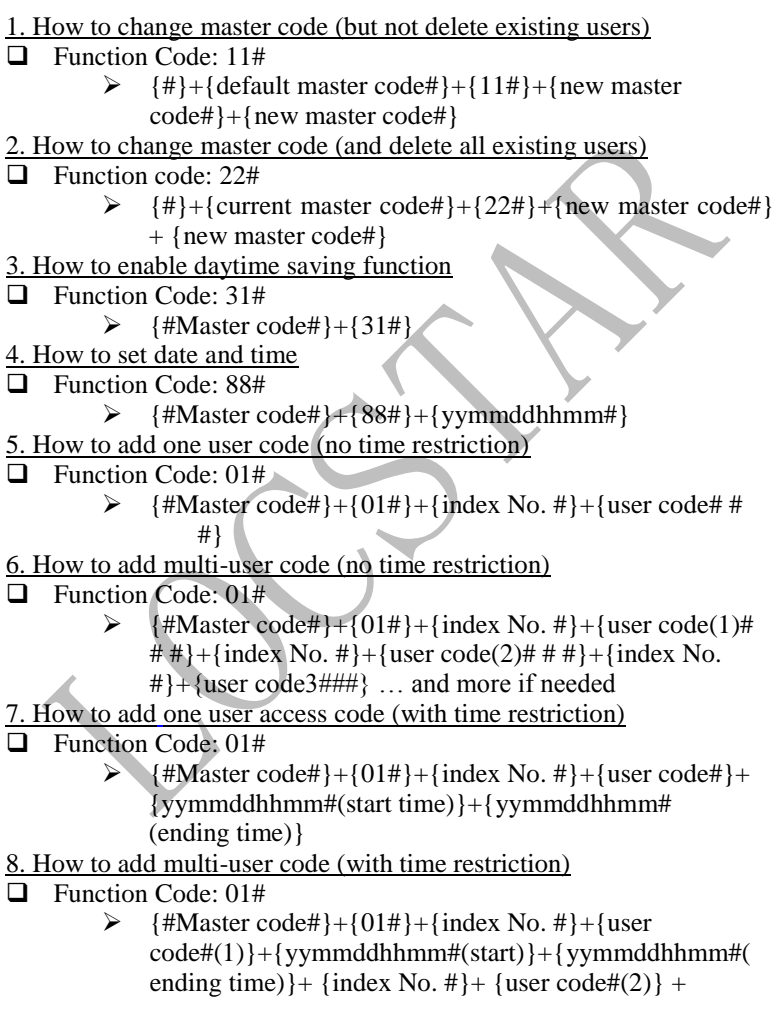

- LOCSTAR TECHNOLOGY CO.,LTD
	- $\{vymmddhhmm\#(start)\}$  +
	- {yymmddhhmm#(ending)} …and more if needed
- 9. How to add one user card (no time restriction)
- **Exercise** Code: 01#
- $\triangleright$  {#Master code#}+{01#}+{index No. #}+{touch card ##} 10. How to add multi-user card (no time restriction)
- □ Function Code: 01#
	- $\triangleright$  {#Master code#}+{01#}+{index No. #}+{card (1)# #}+{index No. #}+{card  $(2)$ ##} …and more if needed
- 11. How to add user code + user card as dual user (no time restriction)
- **Exercise** Code: 01#
	- $\triangleright$  {#Master code#}+{01#}+{index No. #}+ {user  $code#}{+}$  (touch card  $##$ )
- 12. How to add one user card (with time restriction)
- **Exercise** Code: 01#
	- $\triangleright$  {#Master code#}+{01#}+{index No. #}+ touch {card}+  $\{yymmddhhmm\#(start time)\}+\{yymmddhhm\#(ending$ time)}
- 13. How to add multi-user card (with time restriction)
- **Exercise** Code: 01#
	- $\triangleright$  {#Master code#}+{01#}+{index No. #}+ touch {card  $(1)$  + {yymmddhhmm#(start time ) } +  $\{yymmddhmmm\#(end time)\} + \{index No. #\} + touch$ 
		- $\{card(2)\} + \{symmddhhmm\#(start)\} +$
		- {yymmddhhmm#(end time)} …and so on
- 14. How to disable one user code or user card with index No.
- **Exercise** Code: 02#
	- {#Master code#}+{02#}+{index No.#}
- 15. How to enable one user code or user card with index No.
- **Exercise** Code: 03#
	- $\triangleright$  {#Master code#}+{03#}+{index No.#}
- 16. How to enable passage mode and schedule (lock back when the passage mode end)
- **Exercise** Code: 15#
	- $\blacktriangleright$  {#Program#}+{15#}+{weekly schedule}+{#}+{begin time & ending time#}

LOCSTAR TECHNOLOGY CO.,LTD 17. How to disable passage mode **Exercise** Code: 16#  $\blacktriangleright$  {#Master#}+{16#} 18. How to enable LED blink light (on & off)  $\Box$  Function Code: 18#  $\triangleright$  {#Master code#}+{18#} 19. How to disable daytime saving **Exercise** Code: 32#  $\triangleright$  {#Master code#}+{32#} 20. How to set up one time service code (up to 10 service codes) **Exercise** Code: 33#  $\triangleright$  {#Master code#}+{33#}+{service code(1)#}+ {service  $code(2)$ #}+... and so on 21. How to delete user code or user card with index # **Exercise** Code: 44#  $\geq$  {#Master code#}+{44#}+{index#} 22. How to enable auto-unlock function **Exercise** Code: 64#  $\triangleright$  {#Master code#}+{64#} 23. How to setup auto-unlock time (it will auto unlock the door everyday at assigned time) **Exercise** Code: 63#  $\geq \{$ #Master code#}+{63#}+{HHMM#} 24. How to disable auto-unlock function **Exercise** Code: 65#  $\triangleright$  {#Master code#}+{65#} 25. How to enable auto-lock function **Exercise** Code: 67#  $\blacktriangleright$  {#Master code#}+{67#} 26. How to setup auto-lock time (it will auto lock the door everyday at assigned time) **Exercise** Code: 66#  $\triangleright$  {#Master code#}+{66#}+{HHMM#} 27. How to disable auto-lock function **Exercise** Code: 68#  $\blacktriangleright$  {#Master code#}+{68#}

#### 28. How to enable / disable Lock-out mode (lock out all the users if enabled)

- **Exercise** Code: 99#
	- $\blacktriangleright$  {#Master#}+{99#}

## 29. How to program scheduling by week & time

- $\Box$  Function Code: (45#)
	- $\geq 1$ <sup>st</sup> enable daylight saving
	- $\geq 2^{nd}$  set up date & time (use 88# function code)

 $> 3<sup>rd</sup>$  adding user code or user card in advance (see No.5 or No.9 how to add user code & user card)

 $\triangleright$  4<sup>th</sup> program schedule (as below example)

#### Weekly Schedule Format

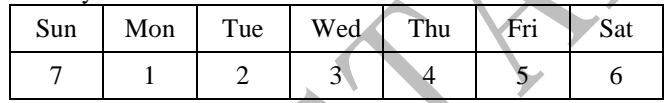

Formula: {#master code#}+{function code#}+{index No. #}+{user code# or card}+{weekly schedule day#}+{begin time & ending time#}

How to schedule with a "User code"

Example: schedule for user code "2222" which will grant access Mon., Wed. and Fri., from 8:30AM to 5:30PM

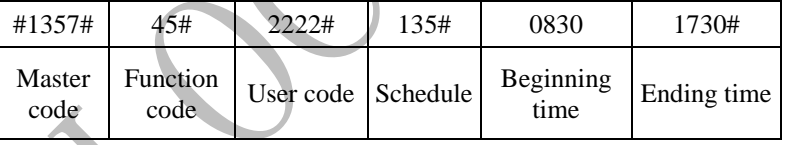

How to schedule with an "User card"

Example: schedule for user card which will grant access Mon., Wed. and Fri., from 8:30AM to 5:30PM

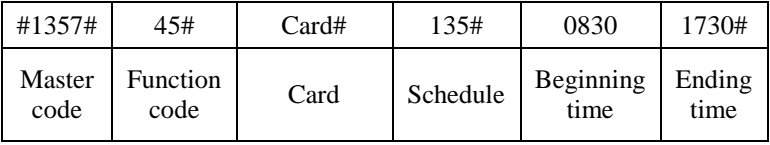

 How to schedule with "User-code + user card" Example: schedule for code "1357" + card which will grant access Mon., Wed. and Fri., from 8:30AM to 5:30PM

| #1357# | 45#      | $2222# + card$ | 135#     | 0830      | 1730#  |
|--------|----------|----------------|----------|-----------|--------|
| Master | Function | User code $+$  | Schedule | Beginning | Ending |
| code   | code     | user card      |          | time      | time   |

 $\div$  How to schedule passage mode (also see number 16.) Example: schedule passage mode Monday to Friday, 8:30AM to 5:30PM

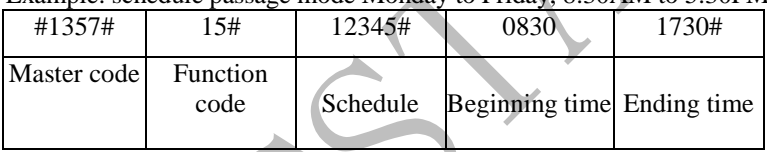